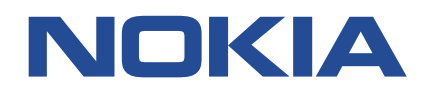

# **7450 ETHERNET SERVICE SWITCH 7750 SERVICE ROUTER 7950 EXTENSIBLE ROUTING SYSTEM VIRTUALIZED SERVICE ROUTER**

# **MD-CLI QUICK REFERENCE GUIDE**

**3HE 15218 0007 TQZZA 01 Issue 01**

**October 2022**

**© 2022 Nokia.** Use subject to Terms available at: www.nokia.com/terms/. Nokia is committed to diversity and inclusion. We are continuously reviewing our customer documentation and consulting with standards bodies to ensure that terminology is inclusive and aligned with the industry. Our future customer documentation will be updated accordingly.

This document includes Nokia proprietary and confidential information, which may not be distributed or disclosed to any third parties without the prior written consent of Nokia.

This document is intended for use by Nokia's customers ("You"/"Your") in connection with a product purchased or licensed from any company within Nokia Group of Companies. Use this document as agreed. You agree to notify Nokia of any errors you may find in this document; however, should you elect to use this document for any purpose(s) for which it is not intended, You understand and warrant that any determinations You may make or actions You may take will be based upon Your independent judgment and analysis of the content of this document.

Nokia reserves the right to make changes to this document without notice. At all times, the controlling version is the one available on Nokia's site.

No part of this document may be modified.

NO WARRANTY OF ANY KIND, EITHER EXPRESS OR IMPLIED, INCLUDING BUT NOT LIMITED TO ANY WARRANTY OF AVAILABILITY, ACCURACY, RELIABILITY, TITLE, NON-INFRINGEMENT, MERCHANTABILITY OR FITNESS FOR A PARTICULAR PURPOSE, IS MADE IN RELATION TO THE CONTENT OF THIS DOCUMENT. IN NO EVENT WILL NOKIA BE LIABLE FOR ANY DAMAGES, INCLUDING BUT NOT LIMITED TO SPECIAL, DIRECT, INDIRECT, INCIDENTAL OR CONSEQUENTIAL OR ANY LOSSES, SUCH AS BUT NOT LIMITED TO LOSS OF PROFIT, REVENUE, BUSINESS INTERRUPTION, BUSINESS OPPORTUNITY OR DATA THAT MAY ARISE FROM THE USE OF THIS DOCUMENT OR THE INFORMATION IN IT, EVEN IN THE CASE OF ERRORS IN OR OMISSIONS FROM THIS DOCUMENT OR ITS CONTENT.

Copyright and trademark: Nokia is a registered trademark of Nokia Corporation. Other product names mentioned in this document may be trademarks of their respective owners.

© 2022 Nokia.

## **Table of contents**

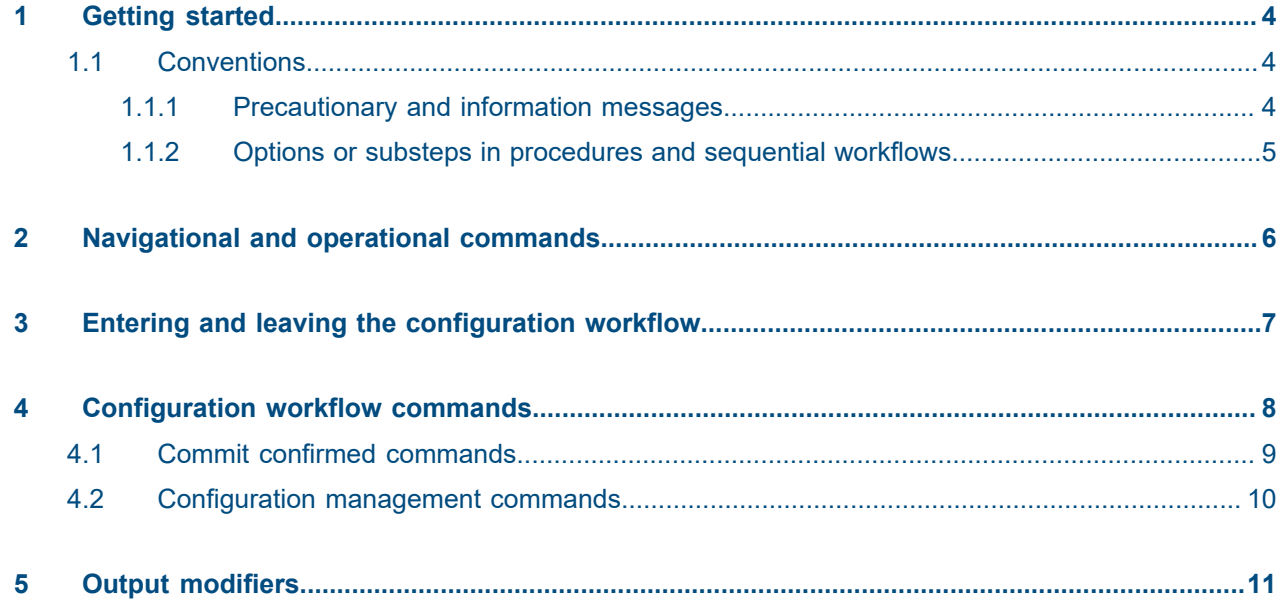

## <span id="page-3-0"></span>**1 Getting started**

This guide provides a comparison of the Nokia SR OS Model-Driven Command Line Interface (MD-CLI) to those used by Junos OS and IOS XR.

For more information about the MD-CLI, see the following resources:

- *SR OS Release Notes* for your current release
- *7450 ESS, 7750 SR, 7950 XRS, and VSR MD-CLI User Guide*
- *7450 ESS, 7750 SR, 7950 XRS, and VSR MD-CLI Command Reference Guide*
- MD-CLI introductory videos: [https://www.youtube.com/playlist?](https://www.youtube.com/playlist?list=PLgKNvl454BxcgfUQGMAEGE4yiV8c-ZDLu) [list=PLgKNvl454BxcgfUQGMAEGE4yiV8c-ZDLu](https://www.youtube.com/playlist?list=PLgKNvl454BxcgfUQGMAEGE4yiV8c-ZDLu)

*Table 1: Command syntax symbols*

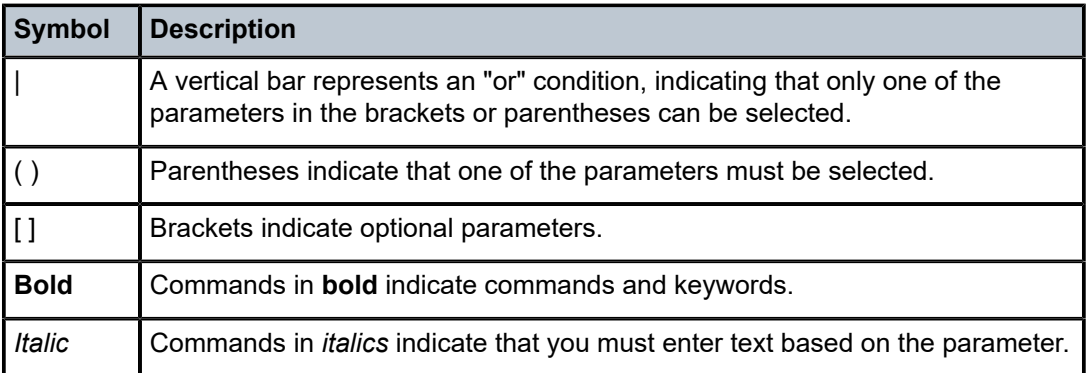

In the following examples, **location** and **graceful-shutdown** are command names. For the **location** command, *keyword* must be one of the keywords **cf1**, **cf2**, or **cf3**. For the **graceful-shutdown** command, *boolean* must be one of the keywords **true** or **false**, although explicitly using the keyword **true** is optional.

```
location keyword
```

```
keyword - (cf1 | cf2 | cf3)
```

```
graceful-shutdown boolean
```

```
boolean - ([true] | false)
```
### <span id="page-3-1"></span>**1.1 Conventions**

This section describes the general conventions used in this guide.

### <span id="page-3-2"></span>**1.1.1 Precautionary and information messages**

The following are information symbols used in the documentation.

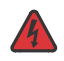

**DANGER:** Danger warns that the described activity or situation may result in serious personal injury or death. An electric shock hazard could exist. Before you begin work on this equipment, be aware of hazards involving electrical circuitry, be familiar with networking environments, and implement accident prevention procedures.

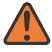

**WARNING:** Warning indicates that the described activity or situation may, or will, cause equipment damage, serious performance problems, or loss of data.

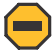

**Caution:** Caution indicates that the described activity or situation may reduce your component or system performance.

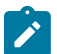

**Note:** Note provides additional operational information.

 $\mathbf{i}$ 

**Tip:** Tip provides suggestions for use or best practices.

### <span id="page-4-0"></span>**1.1.2 Options or substeps in procedures and sequential workflows**

Options in a procedure or a sequential workflow are indicated by a bulleted list. In the following example, at step 1, the user must perform the described action. At step 2, the user must perform one of the listed options to complete the step.

#### **Example: Options in a procedure**

- **1.** User must perform this step.
- **2.** This step offers three options. User must perform one option to complete this step.
	- This is one option.
	- This is another option.
	- This is yet another option.

Substeps in a procedure or a sequential workflow are indicated by letters. In the following example, at step 1, the user must perform the described action. At step 2, the user must perform two substeps (a. and b.) to complete the step.

#### **Example: Substeps in a procedure**

- **1.** User must perform this step.
- **2.** User must perform all substeps to complete this action.
	- **a.** This is one substep.
	- **b.** This is another substep.

## <span id="page-5-0"></span>**2 Navigational and operational commands**

Table 2: [Navigational](#page-5-1) and operational commands compares the basic navigational and operational commands of the Nokia SR OS MD-CLI to those used by Junos OS and IOS XR.

The // command can be used to switch CLI engines to access classic CLI commands that are not yet available in the MD-CLI. Enter //*command* to run a single command in the other CLI engine. Command completion and ? help are not available when using //*command*.

Switching CLI engines is described in the *7450 ESS, 7750 SR, 7950 XRS, and VSR MD-CLI User Guide*.

<span id="page-5-1"></span>*Table 2: Navigational and operational commands*

|                                                                         | <b>SROS</b>             | <b>Junos OS</b> | <b>IOS XR</b> |
|-------------------------------------------------------------------------|-------------------------|-----------------|---------------|
| Move back one or more<br>levels                                         | back [number]           | up [number]     |               |
| Return to the previous<br>working context or to the<br>operational root | exit [all]              | exit<br>quit    | end<br>exit   |
| Move to the top level of<br>the context                                 | top                     | top             | root          |
| Access the per-session<br>environment                                   | environment             | set cli         | terminal      |
| Switch CLI engines                                                      | $\frac{1}{2}$           |                 |               |
| Run a command in the<br>other CLI engine                                | //command               |                 |               |
| Show the command tree<br>under the present working<br>context           | tree [flat]<br>[detail] |                 |               |
| Exit the CLI session                                                    | logout                  | exit            | exit          |
|                                                                         |                         | quit            | quit          |

### <span id="page-6-0"></span>**3 Entering and leaving the configuration workflow**

Table 3: Entering and leaving the [configuration](#page-6-1) workflow compares the commands for entering and leaving the configuration workflow of the Nokia SR OS MD-CLI to those used by Junos OS and IOS XR.

For more information about the implicit and explicit configuration workflows and the candidate configuration mode, see the *7450 ESS, 7750 SR, 7950 XRS, and VSR MD-CLI User Guide*.

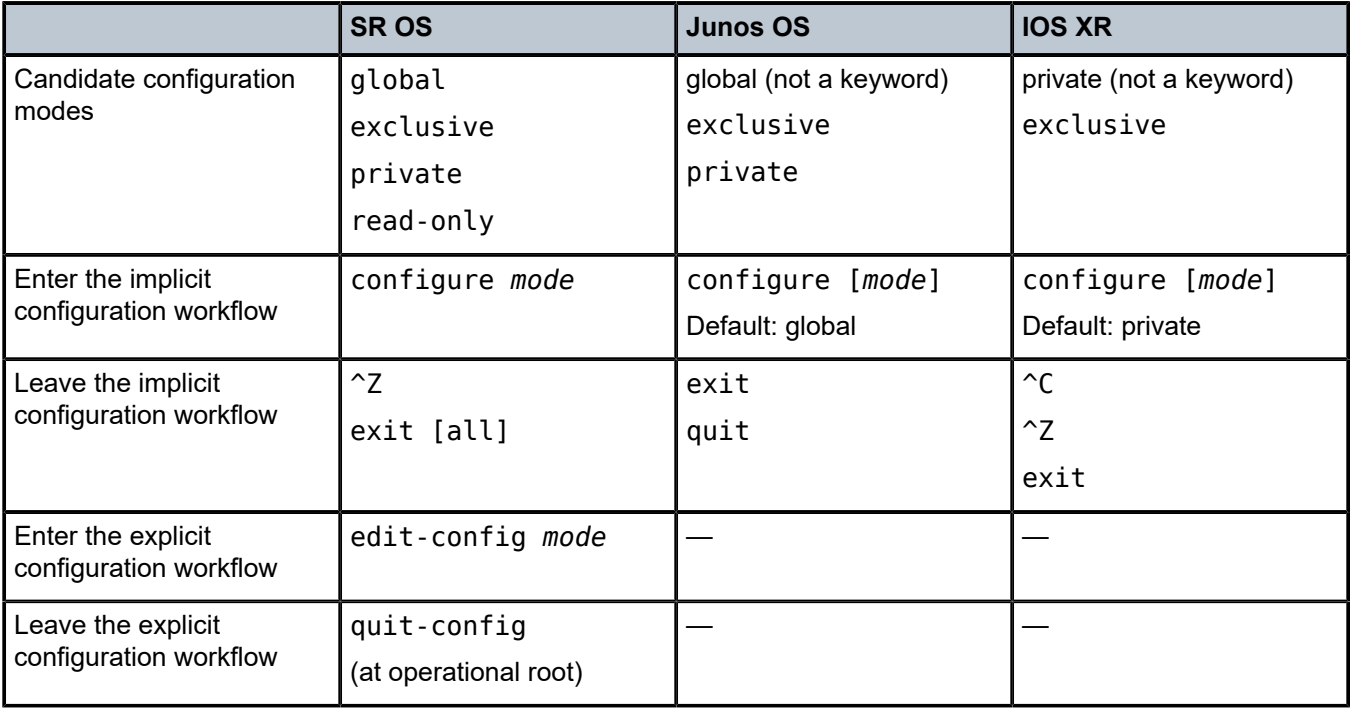

<span id="page-6-1"></span>*Table 3: Entering and leaving the configuration workflow*

## <span id="page-7-0"></span>**4 Configuration workflow commands**

Table 4: [Configuration](#page-7-1) workflow commands compares the configuration workflow commands of the Nokia SR OS MD-CLI to those used by Junos OS and IOS XR.

<span id="page-7-1"></span>*Table 4: Configuration workflow commands*

|                                                                                                    | <b>SROS</b>                                                          | <b>Junos OS</b>                                    | <b>IOS XR</b>                                                                                                    |
|----------------------------------------------------------------------------------------------------|----------------------------------------------------------------------|----------------------------------------------------|----------------------------------------------------------------------------------------------------|
| Navigate into a context                                                                                                    | Enter the context by typing<br>context<br>For example: router<br>bgp | edit context<br>For example: edit<br>protocols bgp | Enter the context by typing<br>context<br>For example: router<br>bgp 65551                                       |
| Set an element in the<br>candidate datastore                                                                                         | Enter the context with a<br>value by typing context<br>value         | set context value                                  | Enter the context with a<br>value by typing context<br>value                                                     |
| Delete an element from<br>the candidate datastore                                                                                    | delete context                                                       | delete context                                     | no context                                                                                                    |
| Annotate an element in<br>the candidate datastore<br>with a comment                                                                  | annotate "string"<br>context                                         | annotate context<br>"string"                       | Enter ! followed by a<br>string. The comment is<br>associated with the next<br>configuration element<br>entered. |
| Show the candidate<br>configuration from the<br>present working context                                                              | info                                                                 | show                                               | show configuration<br>merge                                                                                      |
| Show the candidate<br>configuration with default<br>and unconfigured values                                                          | info detail                                                          | show  <br>display<br>detail                        |                                                                                                    |
| Show the candidate<br>configuration with<br>inherited values from<br>configuration groups                                            | info inheritance                                                     | show   display<br>inheritance                      | show configuration<br>running inheritance                                                                        |
| Show the intended<br>running configuration<br>with configuration groups<br>expanded without groups<br>and apply-groups<br>statements | info intended                                                        |                                                    |                                                                                                    |

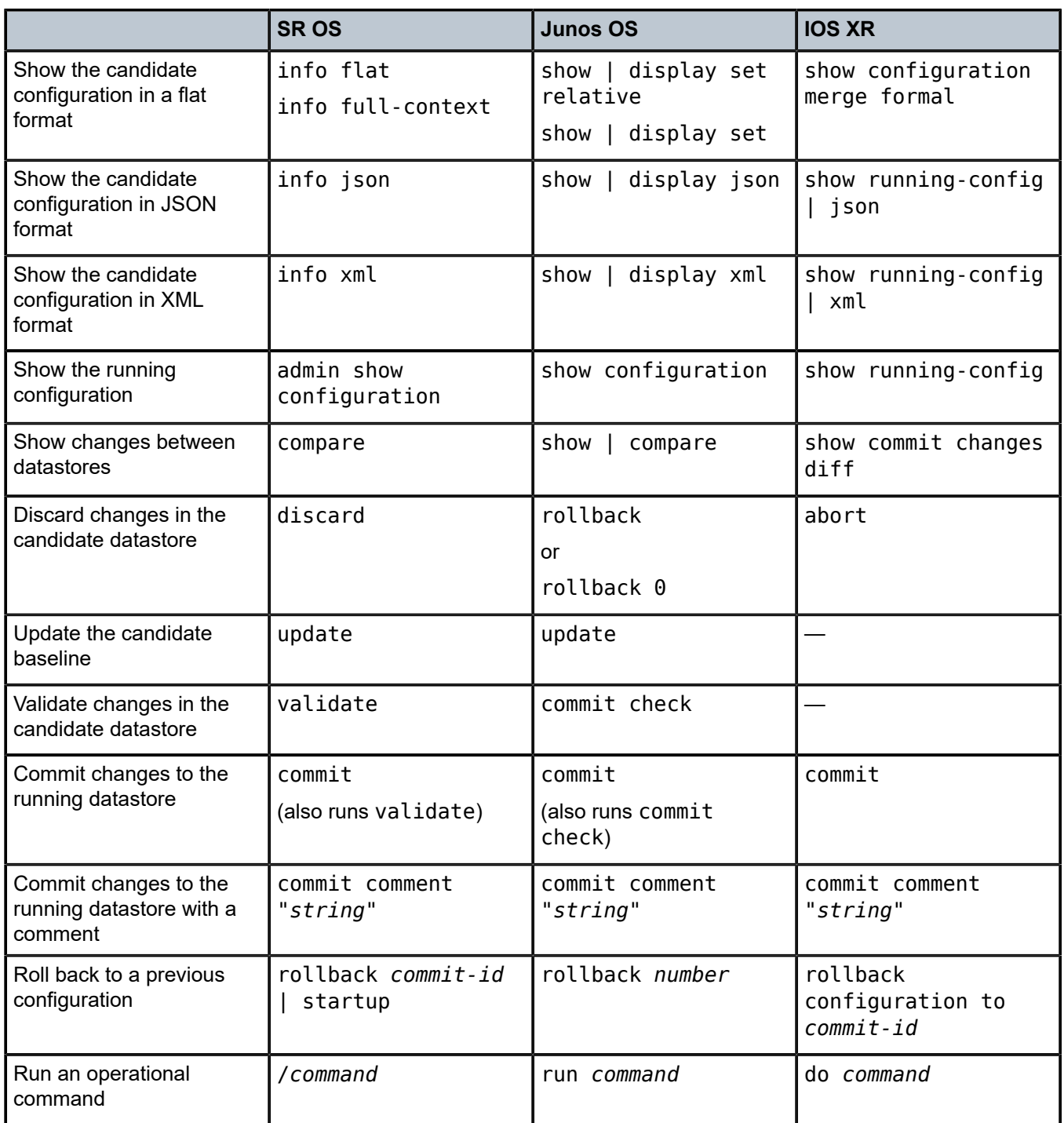

### <span id="page-8-0"></span>**4.1 Commit confirmed commands**

Table 5: Commit confirmed [commands](#page-9-1) compares the commit commands of the Nokia SR OS MD-CLI to those used by Junos OS and IOS XR.

<span id="page-9-1"></span>*Table 5: Commit confirmed commands*

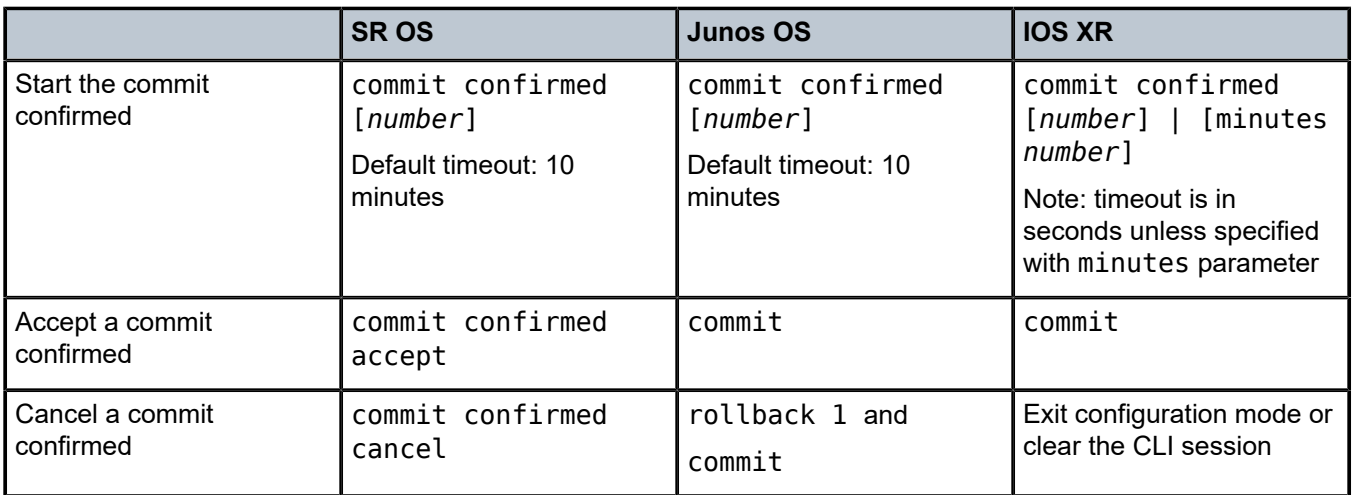

### <span id="page-9-0"></span>**4.2 Configuration management commands**

Table 6: [Configuration](#page-9-2) management commands compares the configuration management commands of the Nokia SR OS MD-CLI to those used by Junos OS and IOS XR.

#### <span id="page-9-2"></span>*Table 6: Configuration management commands*

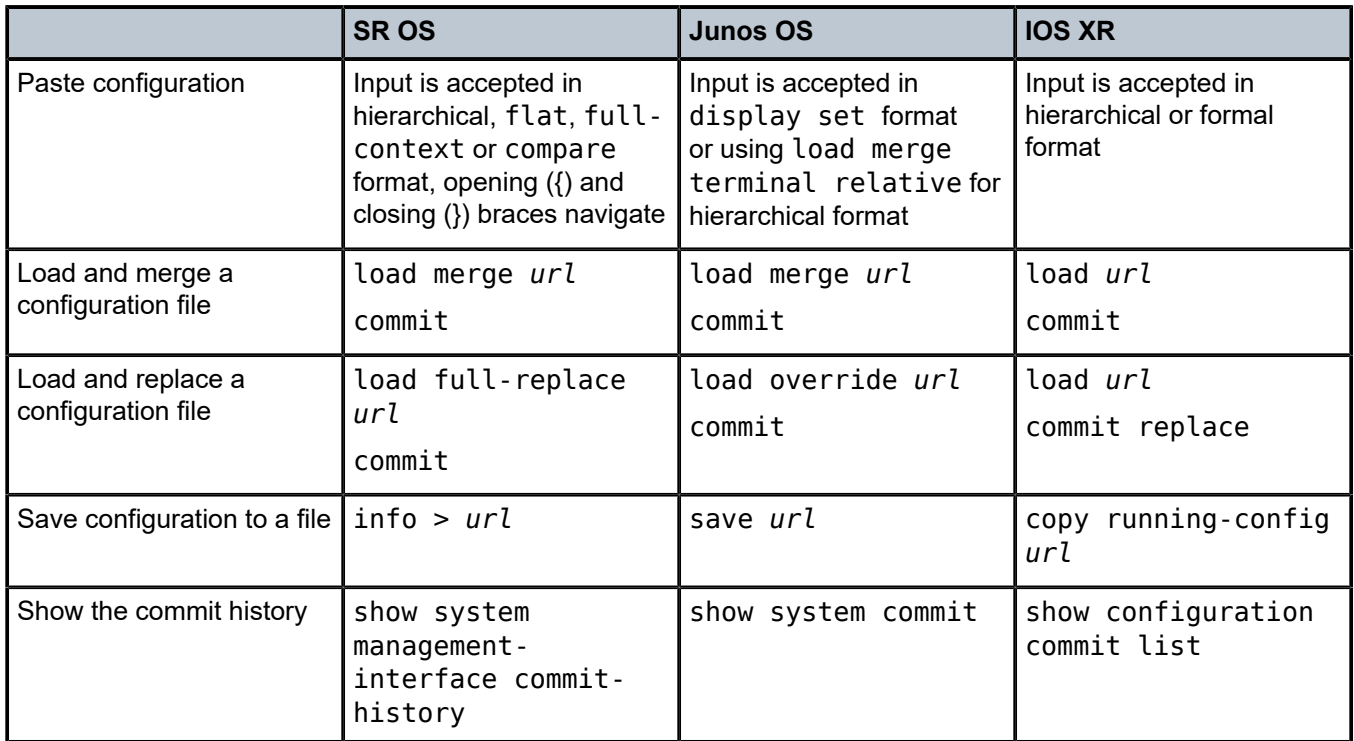

## <span id="page-10-0"></span>**5 Output modifiers**

Table 7: Output [modifiers](#page-10-1) compares the output modifiers of the Nokia SR OS MD-CLI to those used by Junos OS and IOS XR.

#### <span id="page-10-1"></span>*Table 7: Output modifiers*

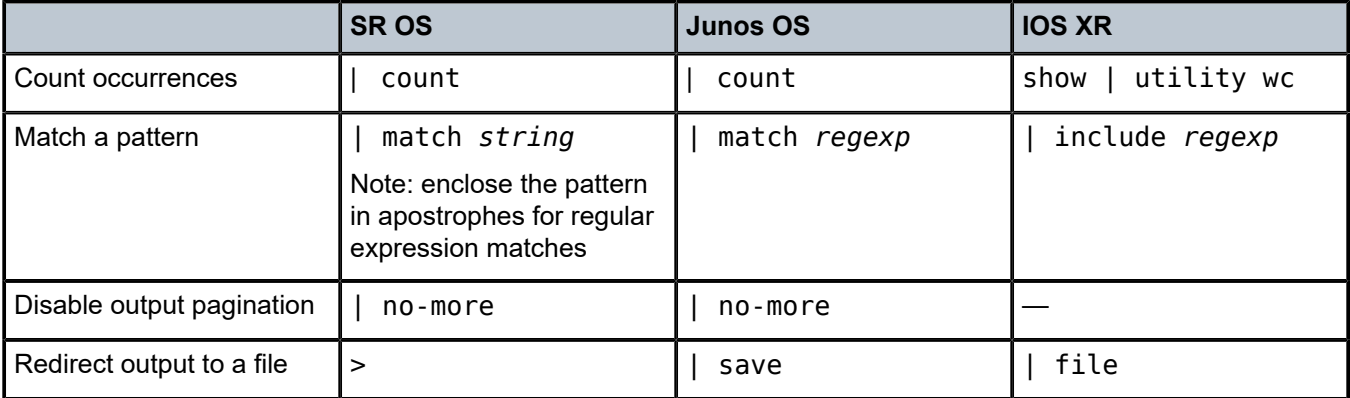

# **Customer document and product support**

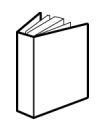

**Customer documentation** [Customer documentation welcome page](https://documentation.nokia.com)

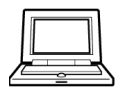

**Technical support** [Product support portal](https://customer.nokia.com/support/s/)

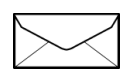

**Documentation feedback** [Customer documentation feedback](mailto:documentation.feedback@nokia.com)